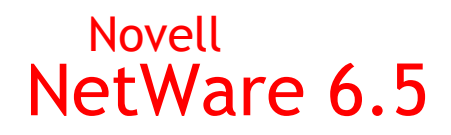

www.novell.com

**Novell** 

INÍCIO RÁPIDO

# Instalação e upgrade

Esta Introdução rápida fornece informações básicas sobre a instalação e o upgrade para um servidor NetWare® 6.5. Para obter instruções completas, consulte o *Guia de Visão Geral e Instalação do NetWare 6.5*. Para obter uma descrição de questões conhecidas relacionadas à instalação e ao upgrade, consulte o *Readme do NetWare 6.5*.

# REQUISITOS MÍNIMOS DE SISTEMA

- □ Um PC de classe servidor com um processador Pentium\* II ou AMD\* K7
- 512 MB de RAM
- □ Um adaptador de vídeo Super VGA
- Uma partição DOS com pelo menos 200 MB e 200 MB de espaço disponível
- 2 GB de espaço em disco disponível e não particionado fora da partição DOS para o volume sys:
- □ Uma placa de rede
- Uma unidade de CD

#### REQUISITOS DE SISTEMA RECOMENDADOS

- Um PC de classe servidor com processadores Pentium III 700 MHz two-way ou posterior
- 512 MB de RAM

Algumas opções de instalação do NetWare 6.5 (distribuições padronizadas) têm requisitos específicos de processador e RAM. Consulte o capítulo Escolhendo um tipo de servidor no *Guia de Visão Geral e Instalação do NetWare 6.5* para obter requisitos de padrão específicos.

- □ Um adaptador de vídeo Super VGA ou superior
- □ Uma partição DOS com 1 GB de espaço disponível
- □ 4 GB de espaço em disco disponível e não particionado fora da partição DOS para o volume sys:
- □ Uma ou mais placas de rede
- Uma unidade de CD reinicializável que suporte a especificação El Torito
- □ Um mouse USB, PS/2<sup>\*</sup> ou serial

## REQUISITOS DE SISTEMA PARA UPGRADE

- $\Box$  O servidor no qual será feito upgrade deve estar executando uma das opções a seguir:
	- NetWare 4.2 com Support Pack 9

Necessário quando o upgrade estiver sendo feito em um servidor desativado. Para obter mais informações, consulte Upgrades de servidor desativado no *Guia de Visão Geral e Instalação do NetWare 6.5*.

- NetWare 5.0 com Support Pack 6
- NetWare 5.1 com Support Pack 6
- NetWare 6 com Support Pack 3
- □ Um PC de classe servidor com um processador Pentium II ou AMD K7
- 512 MB de RAM
- Um adaptador de vídeo Super VGA
- □ Uma partição DOS com pelo menos 200 MB e 200 MB de espaço disponível
- $\Box$  2 GB de espaço disponível em disco no volume sys:
- □ Uma placa de rede
- $\Box$  Uma unidade de CD
- Um mouse USB, PS/2 ou serial (recomendável, mas não necessário)

#### REQUISITOS DE SOFTWARE E OUTROS REQUISITOS

- *NetWare 6.5 CD1 (Sistema operacional)*
- *NetWare 6.5 CD 2 (Produtos)*
- *Novell® Clients Software CD (julho de 2003)*
- *Novell NterpriseTM Branch OfficeTM CD*
- *Novell DirXML® Starter Pack CD*
- □ Direitos Supervisionar na [Root] da árvore do eDirectory™
- Direitos Supervisionar no container onde o servidor será instalado
- □ Direitos Ler no objeto Container Security da árvore do eDirectory
- Drivers do DOS e de CD (necessário se o computador não fizer a reinicialização a partir do CD)
- Utilitários de conexão de cliente (opcional para instalação a partir de uma rede):
	- ◆ Novell Client<sup>™</sup> para DOS e Windows\* 3.1x (opcional para instalação a partir de um servidor NetWare executando IPX™).
	- Utilitário de conexão de servidor IP (opcional para instalação a partir de um servidor NetWare executando apenas IP).

Para obter instruções, consulte o arquivo products\serverinst\ipconn.txt no *Novell Clients Software CD (julho de 2003)*.

- Endereço IP e nomes de domínios (necessários para conexão com a Internet):
	- Um endereço IP
	- Um endereço IP de um servidor de nomes de domínio
	- O nome do seu domínio
- Propriedades da placa de rede e do dispositivo de armazenamento, como o endereço de porta e interrupção (necessários se não estiverem incluídos no NetWare)

#### PREPARE A REDE

- **1** Execute o NetWare Deployment Manager (nwdeploy.exe), localizado no *NetWare 6.5 CD 1 (Sistema operacional)*.
- **2** Conclua todas as tarefas importantes da seção Preparação da rede.

#### INICIE A INSTALAÇÃO

- **1** Acesse o *NetWare 6.5 CD 1 (Sistema operacional)*.
	- Reinicialize a partir do CD

ou

Reinicialize a partir da partição DOS, acesse o CD e digite **INSTALL**

Verifique se o arquivo config.sys contém os comandos FILES=50 e BUFFERS=30.

# SELECIONE AS CONFIGURAÇÕES

- **1** Selecione o idioma e as configurações regionais.
- **2** Aceite os contratos de licença.
- **3** Selecione uma instalação Padrão ou Manual.
	- A instalação Padrão configura um servidor usando as configurações padrão.
	- A instalação Manual permite especificar as configurações para o seu ambiente.
- **4** (Condicional) Se você selecionar a instalação Manual, precisará preparar a partição de boot.

## SELECIONE O TIPO DE INSTALAÇÃO

- **1** Selecione um servidor de finalidade especial a ser instalado.
	- Servidor NetWare personalizado permite que você selecione os produtos opcionais que deseja no servidor.
	- Servidor de arquivos básico do NetWare instala apenas o NetWare básico sem nenhum produto adicional.
	- Servidor de pré-migração cria um servidor que será migrado posteriormente.
	- \* Servidor DNS/DHCP configura a árvore do eDirectory para os serviços DNS/DHCP.
	- ◆ Servidor de aplicativos para web exteNd™ J2EE; instala uma configuração otimizada do Novell exteNd Application Server.
	- \* Servidor LDAP instala os serviços LDAP (Lightweight Directory Access Protocol) para o Novell eDirectory.
	- Servidor NetWare AMP (Apache, MySQL, PHP, Perl) permite que um servidor NetWare 6.5 seja o host de aplicativos de banco de dados da Web.
	- Servidor de backup do NetWare instala a infra-estrutura para os serviços de backup e restauração na plataforma NetWare.
	- NetWare Web Search Mecanismo de pesquisa e Servidor de indexação instala os produtos necessários para um servidor Web Search.
	- Servidor NAS (Network Attached Storage) e Protocolo de arquivo instala o armazenamento de vários protocolos de arquivo para sua rede.
	- Novell iPrint Server instala a solução de impressão recomendada da Novell.
	- Nterprise Branch Office Central Office Server instala o servidor NetWare básico e os arquivos necessários para a execução de Rsync na matriz.
	- Servidor Apache/Tomcat instala o Apache Web Server 2.0 e o Jakarta-Container do Servlet do Tomcat 4.1 para uso em sites da Web ativados por aplicativos, com host dinâmico.
- Novell Nsure Audit Starter Pack instala o serviço de auditoria centralizada incorporado ao NetWare 6.5.
- Servidor de armazenamento SAN iSCSI transforma seu servidor NetWare em um Servidor de armazenamento iSCSI (também conhecido como Destino iSCSI).
- Servidor de gerenciamento instala os softwares de administração de rede Novell iManager 2.0 e Novell ConsoleOne 1.3.6 para fornecer uma solução completa de gerenciamento para o ambiente do servidor NetWare 6.5.
- ◆ Novell iFolder<sup>®</sup> Server instala um servidor do iFolder dedicado.
- Servidor do Virtual Office fornece uma solução que atende às necessidades dos usuários de se tornarem auto-suficientes em relação às demandas de TI.
- **2** Quando solicitado, insira o *NetWare 6.5 CD 2 (Produtos)*.

# CONFIGURE O SERVIDOR

- **1** Nomeie o servidor.
- **2** Habilite a criptografia.
- **3** Instale os protocolos de rede.
- **4** Configure o DNS (Domain Name Service).
- **5** Defina o fuso horário do servidor.
- **6** Configure o Novell eDirectory.
- **7** Licencie o servidor NetWare.
- **8** Selecione o método de login do NMASTM.

#### REINICIALIZE O SERVIDOR

- **1** Conclua a instalação/o upgrade reinicializando o servidor quando solicitado.
- **2** Inicie o servidor.
	- Se você optar por carregá-lo ao reinicializar, o servidor será carregado automaticamente.
	- Para carregar o servidor manualmente, mude para o diretório de inicialização que contém os arquivos do servidor NetWare (c:\nwserver) e digite **SERVER**.

# ATUALIZE OS VOLUMES NSS (APENAS PARA UPGRADE)

Se você estiver fazendo o upgrade a partir de um servidor NetWare 5.1 ou NetWare 6.0 com volumes NSS (Novell Storage Services<sup>TM</sup>), será preciso concluir o procedimento a seguir para atualizar os volumes NSS.

- **1** Quando solicitado ao final do upgrade, reinicialize o computador.
- **2** Verifique se todos os processos relacionados ao upgrade para o NetWare 6.5 foram concluídos.
- **3** No console do servidor, digite

**NSS /ZLSSVOLUMEUPGRADE=ALL**

Os volumes NSS agora podem ser montados no servidor NetWare 6.5.

# O QUE VEM A SEGUIR?

Embora você tenha instalado ou feito o upgrade para o NetWare 6.5, talvez seja necessário configurar produtos para o novo ambiente. Além disso, alguns produtos, como o Novell Cluster ServicesTM, podem ser configurados somente após a conclusão da instalação do servidor. Você pode instalar produtos utilizando o NetWare Deployment Manager ou a tela GUI do console do servidor. Consulte a [documentação online do NetWare 6.5](http://www.novell.com/documentation/portuguese/nw65) (http://www.novell.com/ documentation/portuguese/nw65) para obter informações completas sobre cada produto e

serviço incluído no NetWare 6.5.

Copyright © 2003 Novell, Inc. Todos os direitos reservados. Nenhuma parte desta publicação pode ser reproduzida, fotocopiada, armazenada em sistema de recuperação ou transmitida sem autorização por escrito do editor. eDirectory, exteNd, Internetwork Packet Exchange e IPX, Novell Client, Novell Cluster Services, Novell Storage Services, Nterprise e Nterprise Branch Office são marcas registradas e Novell, NetWare, DirXML e Novell iFolder são marcas registradas da Novell, Inc. nos Estados Unidos e em outros países. Todas as marcas registradas de<br>terceiros pertencem aos seus respectivos proprietários. Um símbolo de marca registrada (<sup></sup> e um asterisco (\*) indica uma marca registrada de terceiros.